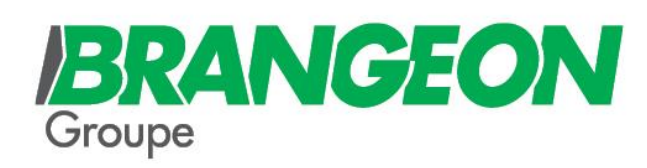

# *Déclarer sa note de frais*

**IBRANGEON** 

**TIR** 

*Procédure relative à la déclaration des notes de frais avec l'application N2F*

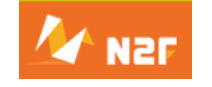

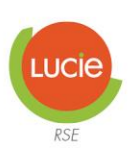

7, route de Montjean • CS 80046 • La Pommeraye • 49620 Mauges-sur-Loire Tél. 02 41 72 11 55 · Fax 02 41 72 40 59 contact@brangeon.fr · www.brangeon.fr

<span id="page-1-0"></span>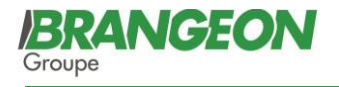

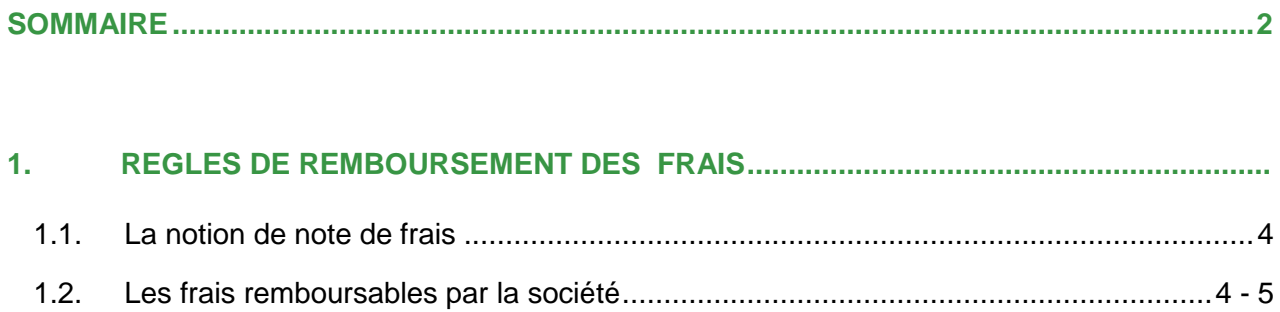

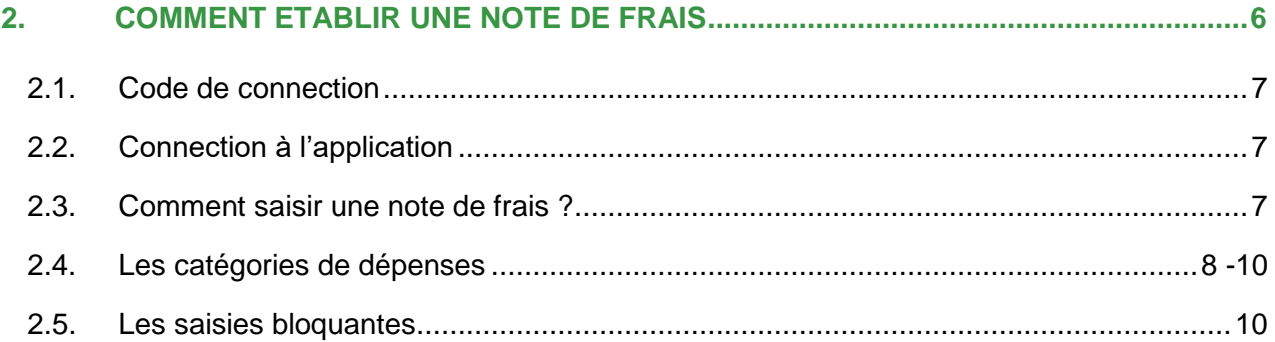

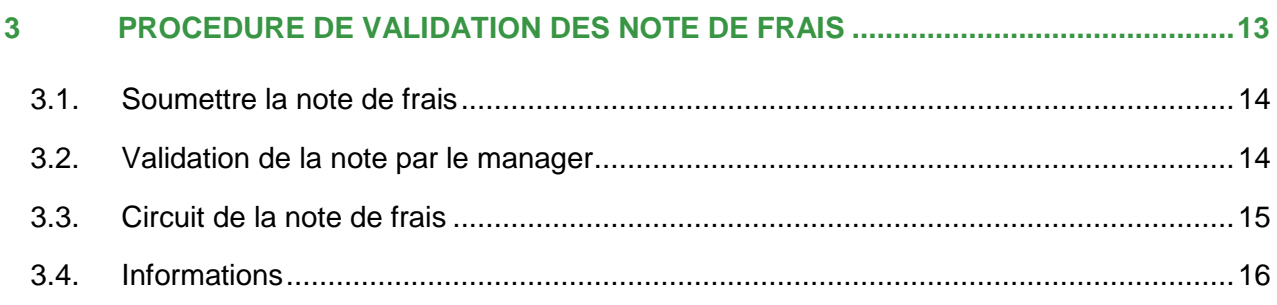

## **BRANGEON**

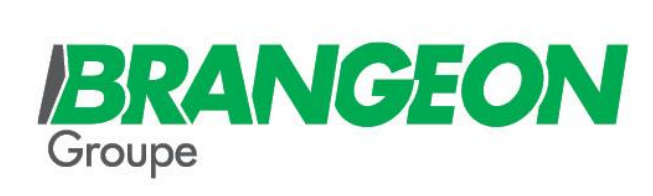

1. *Règles de remboursement des frais*

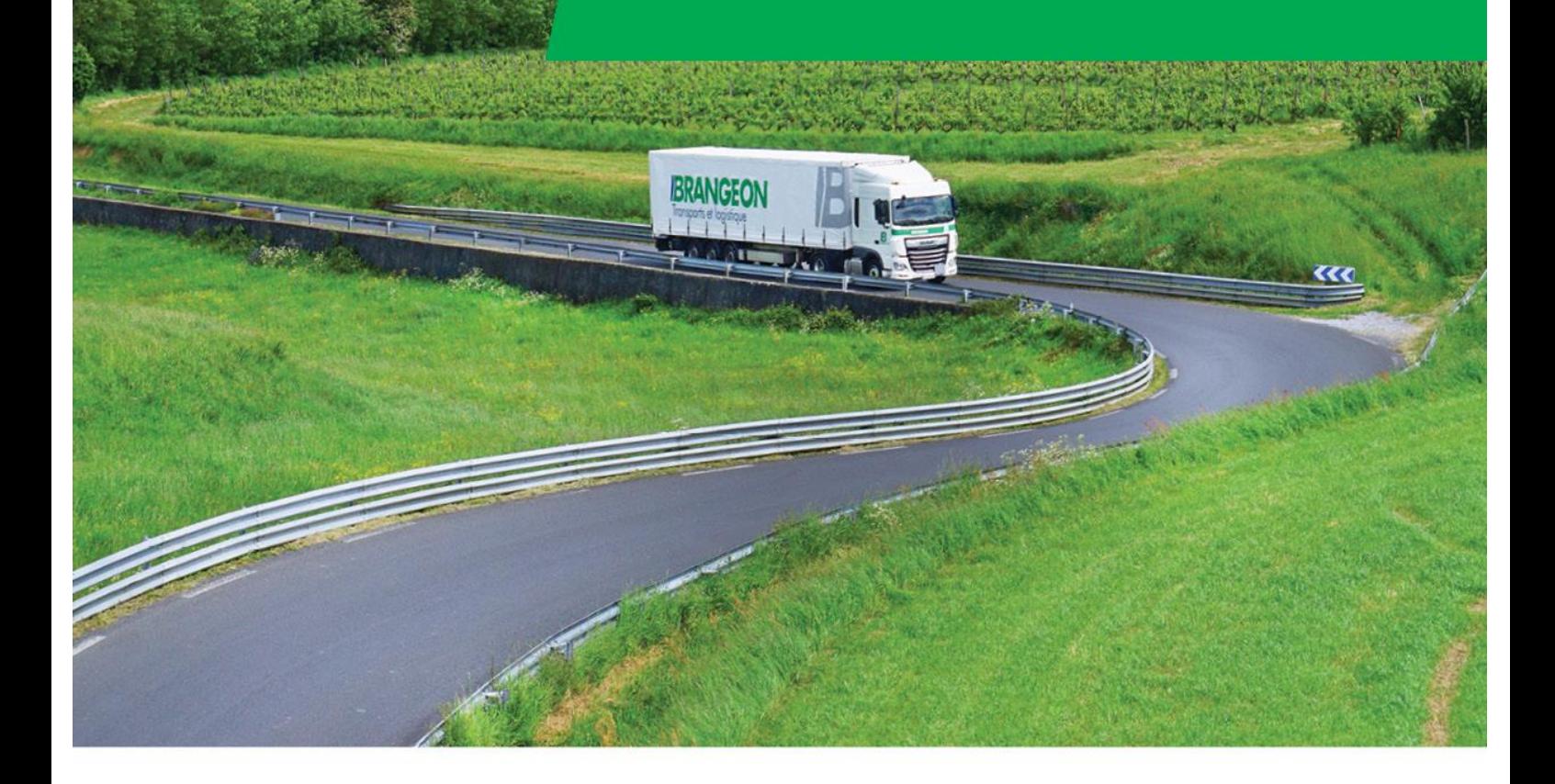

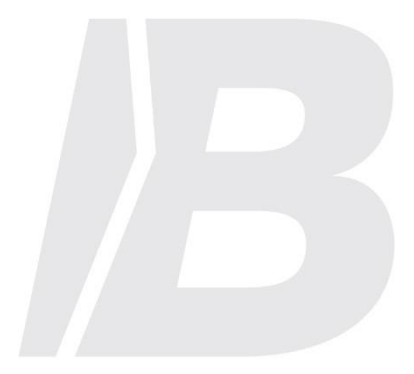

### **1.1 La notion de frais professionnels**

<span id="page-3-0"></span>Les frais professionnels correspondent à des dépenses engagées par le salarié pour les besoins de son activité professionnelle. Ces frais sont remboursés sur justificatifs par l'employeur par l'intermédiaire d'une note de frais.

### **1.2 Les frais remboursables par la société**

#### *1 - Frais de repas seul et interne*

Le salarié peut se faire rembourser son frais de repas uniquement lorsqu'il est en situation de déplacement. L'URSSAF considère qu'un salarié est en situation de déplacement uniquement lorsqu'il travaille à l'extérieur de son lieu de travail habituel et que ses conditions de travail l'empêchent de regagner son domicile ou son lieu d'embauche classique pour déjeuner.

Dans ce cas, la prise en charge par l'entreprise du repas est limitée au plafond URSSAF soit **19.40 €** en 2022.

**La société n'autorise pas la consommation d'alcool dans le cadre professionnel en application de son règlement intérieur Elle ne remboursera donc pas les frais s'y rattachant.**

#### *2 - Mission réception*

Les frais de réception sont les frais réalisés dans le cadre de relations publiques, pour l'accueil de clients, fournisseurs et relations d'affaires.

#### *3 - Les frais d'hôtel*

#### *4 - Les frais de carburant*

Dans la mesure du possible, les salariés circulant avec une voiture de de service ou de fonction utiliseront les pompes présentes sur les sites Brangeon. A défaut, ils utiliseront les cartes AS24 mises à disposition dans les véhicules.

#### *5 - Les indemnités kilométriques*

La société rembourse uniquement les kilomètres supplémentaires supportés par le salarié et engendrés par le déplacement. Le trajet habituel du salarié c'est-à-dire « lieu d'habitation – lieu d'embauche » doit être déduit du nombre de kilomètre à rembourser. Dans la mesure du possible, l'utilisation des véhicules de services doit être privilégiée ainsi que le covoiturage.

Le remboursement des frais kilométriques s'effectue sur la base de **0.55€** du kilomètre (base de remboursement 2022).

#### *6 - Les frais de péage, de stationnement*

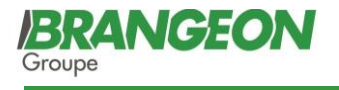

#### *7 - Les frais de transport en commun*

#### *8 - Les abonnements de transport en commun trajets Domicile - Travail*

L'employeur prend en charge 50 % du prix des titres d'abonnements souscrits par les salariés pour le trajet entre leur résidence habituelle et leur lieu de travail accompli au moyen de services de transports publics même si plusieurs abonnements sont nécessaires à la réalisation de ce trajet (*train + bus par exemple*).

**Seules les cartes d'abonnement** sont prises en charge par l'employeur, qu'elles soient annuelles, mensuelles ou hebdomadaires. Les titres de transport achetés à l'unité ne sont pas remboursables.

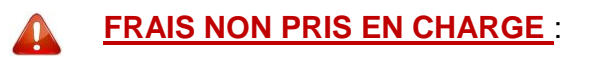

.

Les frais ne rentrant pas dans ces catégories, de type achats informatiques, matériels de chantier, outillages doivent respecter le processus « Achat ». La facture doit être établie au nom de la société et transmise **au service comptable.**

**L'application note de frais ne permet pas de procéder à ces remboursements.**

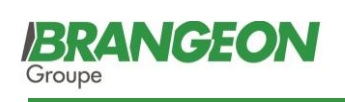

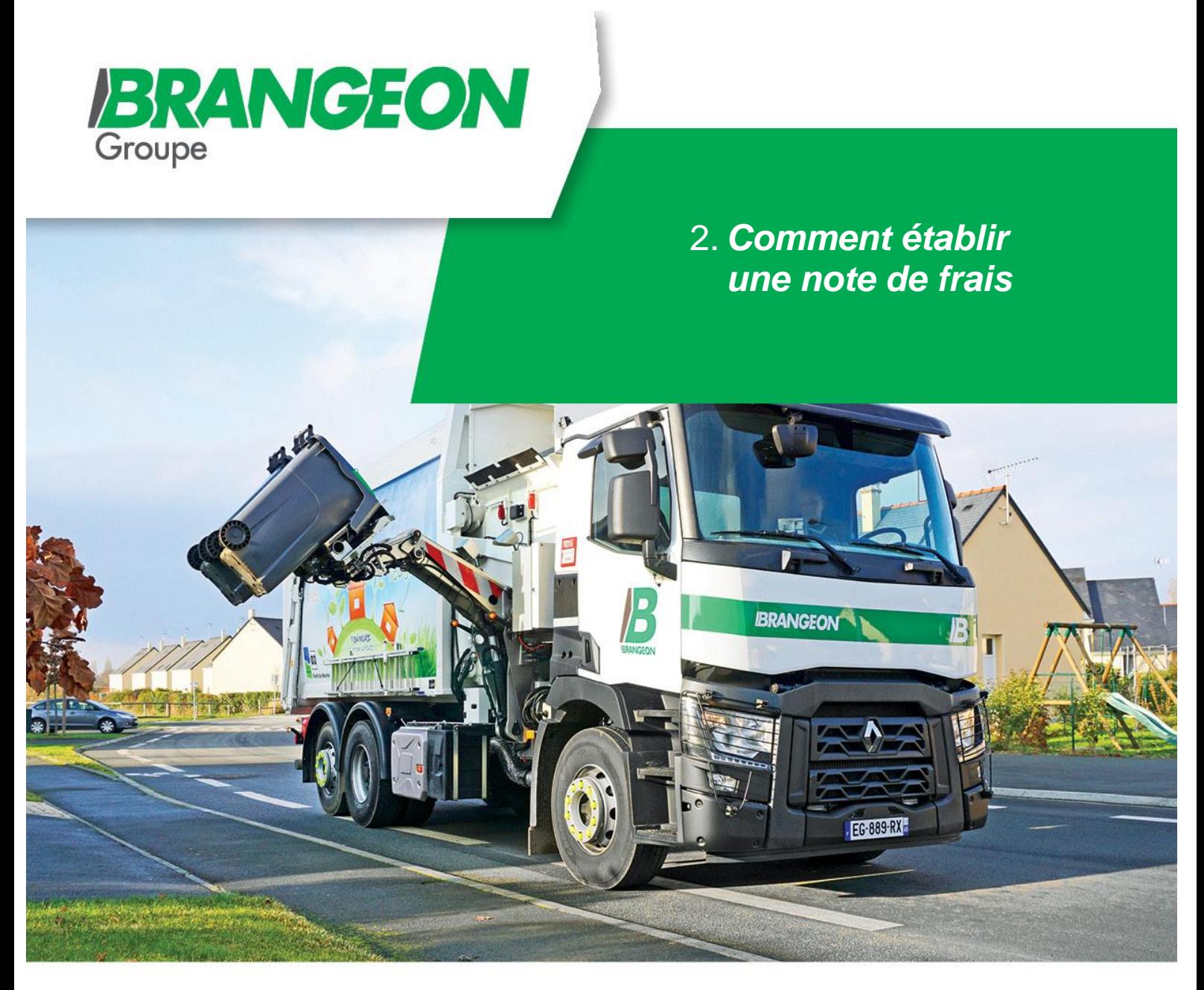

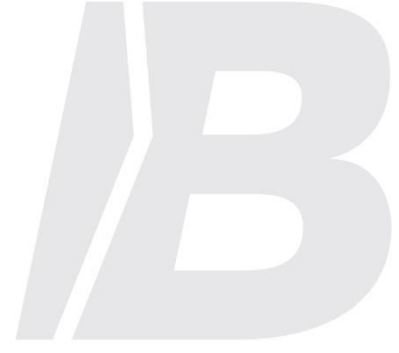

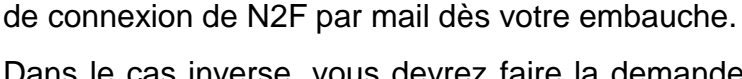

Dans le cas inverse, vous devrez faire la demande de vos codes de connexion à votre manager ou contacter directement le service ressources humaines au 02.41.72.11.55.

Si vous disposez d'une adresse mail Brangeon, vous recevrez automatiquement un lien

Dans l'éventualité où vous ne pouvez pas faire vous-même la saisie, nous vous remercions d'en faire part à votre manager afin d'effectuer le paramétrage nécessaire.

### *2.2 Connection à l'application*

*2.1 Code de connexion*

L'application peut être utilisée sur les smartphones et les ordinateurs professionnels ainsi que sur vos équipements personnels

### *- Via un smartphone*

Pour les téléphones professionnels, l'application est directement installée par le service informatique.

Sur les téléphones personnels, l'application peut être téléchargée via l'application subsellement

### *-Via un ordinateur*

Pour les salariés disposant d'un ordinateur connecté au réseau Brangeon, un raccourci de l'application est disponible dans les widgets de l'intranet.

A défaut, vous pouvez vous connectez sur le site : https://www.n2f.com/fr

### *2.3 Comment saisir une note de frais*

Lorsque vous souhaiterez saisir une dépense, la période de prise en compte de la note de frais se déclenchera en automatique en fonction de votre date de saisie et non pas en fonction de la date de votre frais.

Toute note commencée après le 20 du mois sera prise en compte sur le mois suivant.

*Ex : je souhaite renseigner un frais de repas du 8 mai. Je le saisi le 22 mai. Il sera automatiquement imputé sur la période du 21/05 au 20/06 correspondant à la date de saisie.*

Lors de la saisie, vous pourrez déclarer différentes catégories de dépenses présentées cidessous :

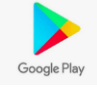

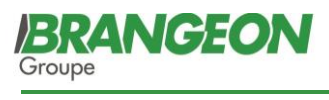

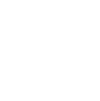

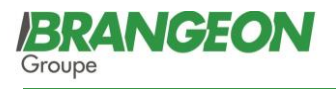

### *2.4 Les catégories de dépense*

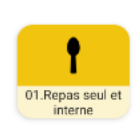

#### *1- Repas seul et interne*

Vous devez choisir cette catégorie de dépense lorsque vous avez déjeuné seul ou avec des personnes de l'entreprise.

Vous devez scanner ou prendre en photo votre ticket. Le logiciel complètera automatiquement les données du ticket. A noter qu'il faut cependant contrôler certains éléments :

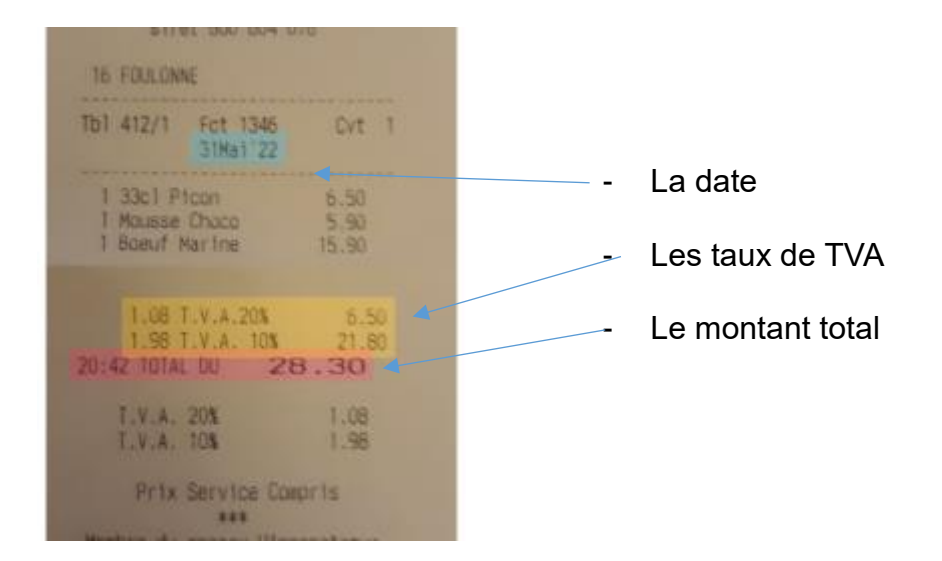

Vous devrez impérativement saisir les invités internes lorsque vous déjeunez à plusieurs afin que le plafond de repas soit ajusté. A défaut une alerte se déclenchera (cf ci-dessous) et votre remboursement sera plafonné.

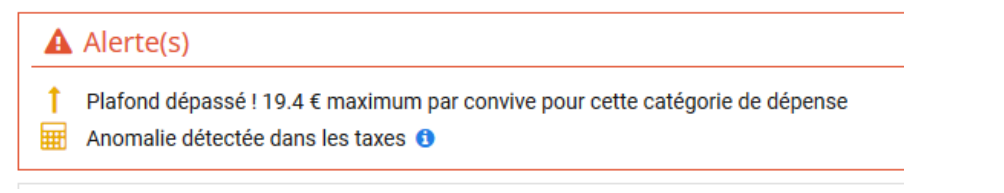

L'alcool n'étant pas remboursée par l'entreprise, vous devez le déduire du montant

total à rembourser.

*Ex : Dans le ticket ci-dessus, la demande de remboursement doit être de 21.80 €.*

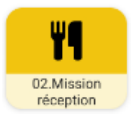

 $\mathbf{D}$ 

#### *2- Mission réception*

Cette catégorie de dépense correspond aux repas pris avec des clients ou fournisseurs ou des achats de viennoiseries pour des rendez-vous clientèle. Il faut obligatoirement renseigner le nom des invités en distinguant les salariés du Groupe (invités internes) des personnes externes.

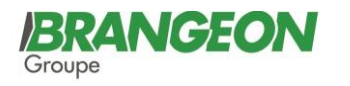

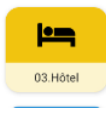

#### *3- Hôtel*

Le nombre de nuitée doit être saisie manuellement dans le frais.

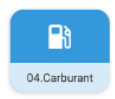

#### *4 - Carburant*

Pour pouvoir demander le remboursement du carburant, il faut obligatoirement saisir le véhicule concerné par ce plein qu'il s'agisse d'un véhicule d'entreprise ou de location ( cf saisie bloquante 2.1.2 Le véhicule).

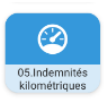

#### *5 - Indemnités kilométriques*

Google map va calculer le nombre de kilomètres qui peut être indemnisé en fonction du lieu de départ et du lieu d'arrivée du déplacement.

Si vous partez de votre domicile, il faut déduire manuellement la distance domicile travail habituelle du nombre de kilomètres à rembourser**.**

Ce frais nécessite obligatoirement la saisie du véhicule personnel concerné dans l'application N2F ( cf saisie bloquante 2.1.2 Le véhicule ).

#### Astuce :

Si le déplacement est répétitif vous pouvez le mettre dans les favoris. Vous avez également la possibilité de le dupliquer.

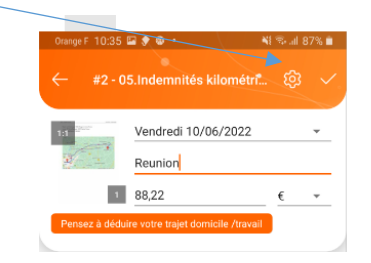

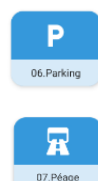

#### *6 - 7 Parking et péage*

Ce frais nécessite obligatoirement la saisie du véhicule personnel concerné dans l'application N2F.( cf saisie bloquante 2.1.2 Le véhicule )

#### *8 -Transport en commun*

Trajet professionnel effectué en train, avion, bus, métro.

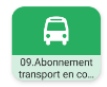

#### *9- Abonnement transport en commun*

Saisie des cartes d'abonnement de transport en commun pour les trajets domicile -travail

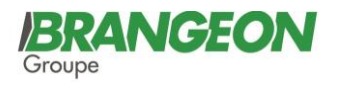

### **Autres frais**

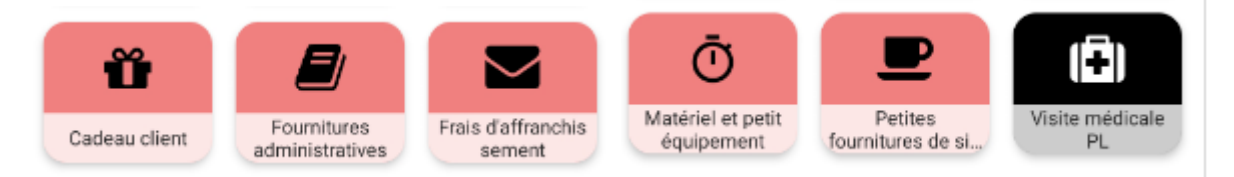

**Cadeau client** : achat pour un client : bouteille d'alcool, chocolat….Attention, les cadeaux octroyés aux clients doivent impérativement respecter les règles de la Charte Ethique.

**Fournitures administratives** : crayon, papier, classeur, cartouche d'encre

**Frais d'affranchissement** : timbres, frais d'envoi

**Matériel et petit équipement :** double de clé,

**Petites fournitures de site :** courses

**Visite médicale PL** : remboursement des visites médicales chauffeurs

### *2.5 Les saisies bloquantes*

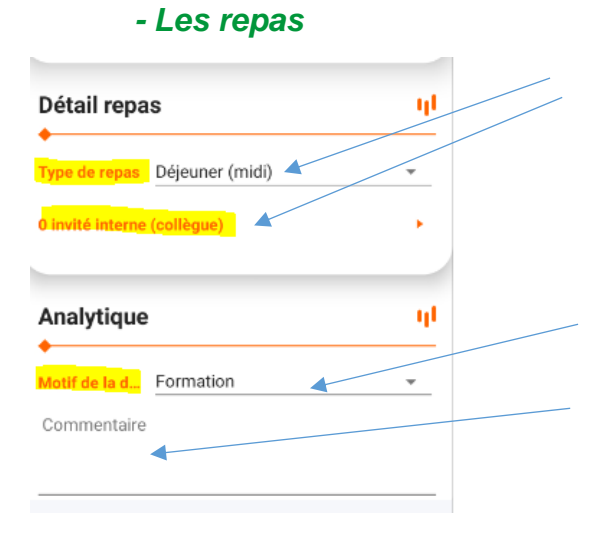

Pour les repas, il faut obligatoirement compléter le type de repas et les invités sinon le frais ne pourra pas être validé.

Il faut choisir dans le menu déroulant le motif du déplacement. Si vous choisissez autre, il faut mettre un commentaire (saisie bloquante)

#### *- Le véhicule*

Pour tous les frais concernant le véhicule, la saisie du véhicule personnel est obligatoire. Pour saisir un véhicule, il faut aller dans les paramètres personnels – information générales - véhicule favori **saisir de saisir le véhicule et ajouter la carte grise (saisie saisie bloquante).** La note ne pourra être soumise que lorsque le service ressources humaines aura validé le véhicule.

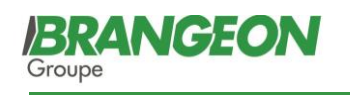

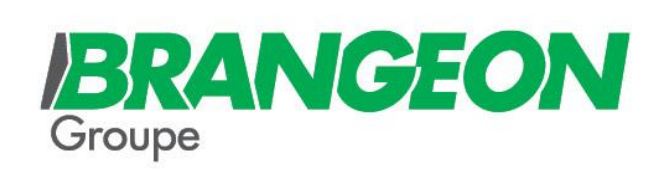

3. *Procédure de validation de la note de frais*

**BRANGEON** 

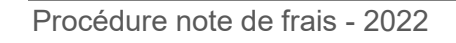

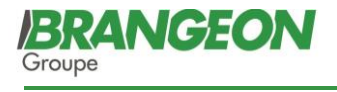

### *3.1 Soumettre la note de frais*

Lorsque la note de frais est saisie, il faut ensuite la soumettre au manager **avant le 20 du mois.**

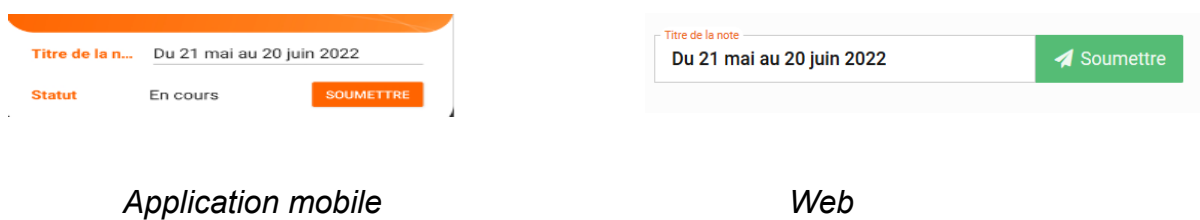

*Conservation des justificatifs. : nous avons opté dans l'application N2F pour l'archivage à valeur probante. Cependant, il est recommandé de garder les tickets jusqu'à la validation du paiement, ensuite vous n'êtes donc pas obligé de garder les justificatifs.*

### *3.2 Validation de la note par le manager*

Lors de la soumission au manager, celui-ci reçoit un mail. Il contrôle la note et la valide. Il est possible de voir sur l'application le statut de la note de frais en cliquant sur le circuit de validation.

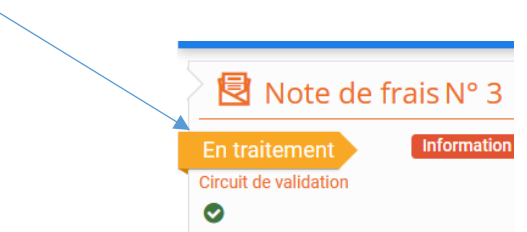

Le manager peut refuser la note de frais ou un frais dans ce cas un mail N2F vous sera envoyé avec un commentaire du manager. Il faudra donc rectifier la note et la soumettre à nouveau au responsable.

**Il est donc recommandé de saisir les frais au fur à mesure.**

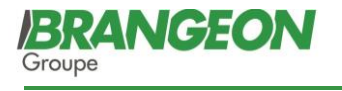

### *3.3 Circuit de la note de frais*

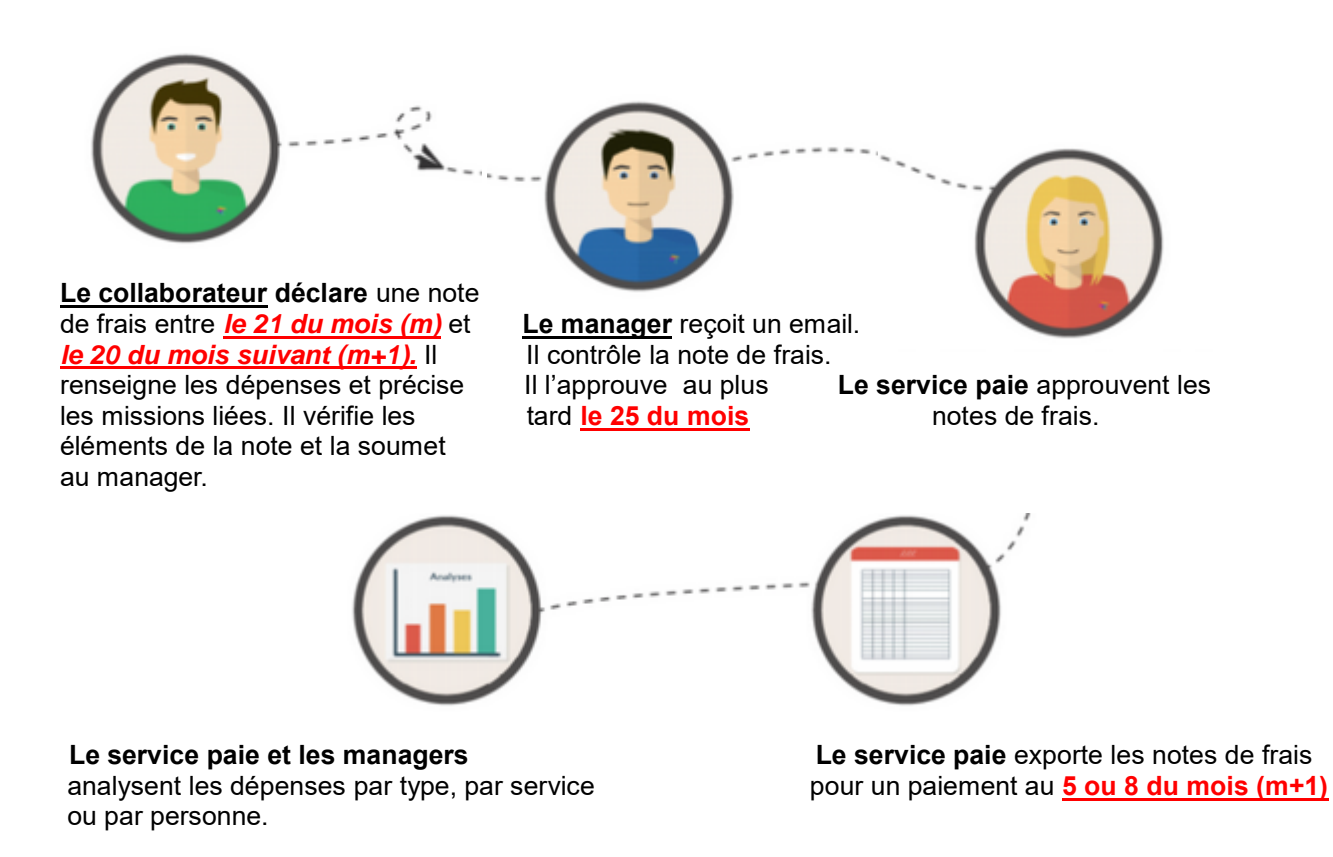

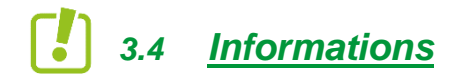

Pour les salariés qui souhaitent une connexion via leur adresse mail personnelle.

Dans ce cadre, nous vous informons que nous devons transmettre à la société N2F votre adresse mail personnelle.

En cas de changement d'adresse mail à venir ou depuis sa dernière communication, nous vous remercions de bien vouloir nous en faire part, dans les meilleurs délais, au service paie selon votre société aux adresse suivantes : [br.paie@brangeon.fr,](mailto:br.paie@brangeon.fr) [be.paie@brangeon.fr,](mailto:be.paie@brangeon.fr) [tb.paie@brangeon.fr](mailto:tb.paie@brangeon.fr)

Il est précisé que la société N2F est tenue à une obligation de confidentialité et n'est autorisée à traiter les données personnelles que pour des finalités liées à la gestion et au bon fonctionnement de la plate-forme, et ce dans le respect de la réglementation en vigueur.

Nous vous rappelons que vous disposez notamment d'un droit d'effacement, d'accès, de rectification, d'actualisation, de limitation du traitement ou d'opposition pour motif légitime

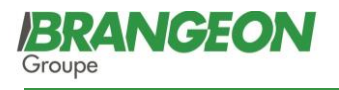

portant sur l'ensemble des données à caractère personnel vous concernant. Ce droit pourra être exercé par courrier électronique adressé à dpogroupe@brangeon.fr ou en écrivant à l'adresse suivante : BRANGEON SERVICES, 7 Route de Montjean, La Pommeraye, 49 620 MAUGES-SUR-LOIRE, accompagné d'une copie d'un titre d'identité signée.

Pour tout renseignement complémentaire sur la gestion des données à caractère personnel, nous vous invitons à prendre contact avec le Délégué à la protection des données, à l'adresse mail visée ci-dessus. "

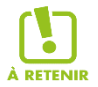

*Vous pouvez retrouver la procédure ainsi que les vidéos de démonstration sur la page info sociale ou dans le serveur \\srvdatas.brangeon.intra\INFORMATIONS\N2F.*

## *Bonne découverte !*